## Гераськова Л.С., Коробко И.Г.

Мизейное объединение "Киево-Печерский госидарственный историко-кильтирный ากที่กละดินบน"

## Археологические отчеты в гипертекстовом представлении

Описана гипертекстовая система, лаюшая воз- $6<sub>ME</sub>$  roofer сравнения можность инвентаря. выявления его внешних и внутренних признаков. смягчающая проблемы археологической классификации.

Проблема создания автоматизированной информационно-поисковой системы для археологов назрела давно. Вот уже несколько десятилетий ежегодно на Украине десятками археологических экспедиций раскапываются сотни курганов, поселений, проводятся шурфовки. В развелочные архиве Института археологии .<br>Национальной **AH** Украины скопились тысячи отчетов. содержащих десятки тысяч страниц описаний, рисунков, чертежей, фотографий. Чтобы найти нужную информацию, исследователю приходится просматривать все эти отчеты и вручную делать выписки нужных фрагментов текста и копии рисунков и чертежей. На сбор необходимой информации тратятся многие годы. Рутинный труд, забирая львиную долю времени исследователя. замедляет процесс получения научных результатов и снижает их качество.

Широкое распространение персональных компьютеров в нашей стране в последние годы дало возможность начать разработки, значительно изменить рутинный способные характер труда археологов. Отдел информатики Киево-Печерского государственного историко-культурного заповедника предлагает систему, которая значительно облегчает работу исследователей, хотя и не решает всех проблем.

В качестве первоисточника в данном случае использованы археологические отчеты Северско-Донецкой экспедиции Института археологии Украины за 1973-1979 гг., предоставленные ее бывшим кандидатом исторических руководителем, наук, заместителем Киево-Печерского государственного директора историкокультурного заповедника И.А. Писларий. Материалы этих отчетов можно назвать уникальными и потому не подлежащими жесткой систематизации, нарушающей их стилистику и общую структуру, а иногда ведущую либо к утрате информации по якобы незначимым признакам, либо к неправильной ее интерпретации. Поэтому разработчики поставили задачу: сохраняя целостность текстов, дать возможность пользователям успешно вести по ним поиск, делать необхолимые выписки.

Для решения этой задачи применен гипертекстовый HELP режима мощного редактора Multi-Edit, позволяющего работать с лостаточно большими файлами. Гипертекст Multi-Edit гибок и прост в обращении и его освоение под силу каждому. Главное соблюдать в логическом порядке последовательность хода мысли исследователя, ассоциативно переходя от одного объекта исследования к другому. Подобные переходы гипертекст совершает через большую сеть "узлов", каждый из которых имеет ссылку только на единственную связь, которая в свою очередь может также иметь ссылку. Войти в режим гиперотчетов можно либо через batch-файл либо через User-меню в самом редакторе. Причем, установив путь для каталога с гипертекстами в файле макросов, файлы можно вызывать из любого места на диске. Здесь следует заметить, что одним из преимуществ системы, на наш взгляд, является то, что взаимный переход редактор-гипертекст-редактор происходит легко и при желании можно работать с двумя режимами практически одновременно. Быстро выйти из системы гипертекста можно через  $<$ Esc $>$ .

Итак, в электронной библиотеке мы выбираем заголовок "АРХЕОЛОГИЧЕСКИЕ ОТЧЕТЫ" и по гипертекстовой ссылке. нажав клавишу <Enter>, переходим в эту главу. Разработчики гипертекстов археологических отчетов совместно с ведущими специалистами-археологами создали модель предоставления материалов отчетов. Учитывая потребности исследователей-археологов, они смоделировали поисковую систему археологического материала, позволяющую рассматривать все те же отчеты под разными углами зрения:

просмотр материалов отчетов,

классификация памятников по культурно-историческим эпохам.

классификация инвентаря по культурно-историческим эпохам.

В гипертексте подготовлено несколько отчетов, каждый один файл. Таким образом, пользователи получили возможность слабоструктурированные (практически просматривать полные.

неизмененные) тексты документов. Все файлы гипертекстов защищены, т. е. недоступны для редактирования пользователем.<br>Подзаголовок МАТЕРИАЛЫ ОТЧЕТОВ вызывает список

отчетов (в хронологическом порядке), превращенных в гипертекст. Чтобы просмотреть любой из них, можно:

а) ввести его порядковый номер и нажать <Enter>;

6) <Tab> подвести курсор под нужную главу и нажать  $<$ Enter $>$ .

Все доступные связывающие главы выделены контрастным цветом, курсор передвигается только по ним. При вызове отчета появляется его титульный лист, где отмечены тема, авторы и со-<br>держание документа. Для облегчения поиска нужные атрибуты в тексте визуально выделены разными цветами в 16-ричной системе поелоставления. Таким образом отчет можно просматривать, выбирая нужные связующие главы. По <F2> можно в любой момент вызвать содержание текущего отчета. Клавиша <BACKSPACE> будет пошагово выполнять обратный ход, глава за главой, вплоть до выхода из системы гиперотчетов.

Гиперотчеты имеют сложную сетевую структуру. Программа гипертекста позволяет ссылаться не только на связи в данном файле, но и на другие гиперфайлы, как, например, места в отчетах, на которые ссылаются из других отчетов. Ссылки на связь могут быть из любых мест в любые места файлов. Ссылки создаются посредством индексов, длина которых - до 20 символов. Кроме того, наряду со связью того или иного файла можно произвести поиск конкретной строки. Удобно, когда глава связи имеет большой объем - пользователю не нужно перечитывать всю главу, а система найдет первое включение этой связи. В Гипертексте предусмотрен также и контекстный поиск по файлу и между файлами. который может быть введен пользователем с клавиатуры. Важные<br>места исследователь может отметить "закладками" <F5>, а затем, в нужный момент просмотрев их перечень (по названию глав), вернуться к любой из них. Также определенные части текста можно маркировать <F4> и по желанию копировать и/или распечатывать в особый файл. Клавиша <F7> позволяет вызвать с винчестера любой гипертекстовый файл.

Multi-Edit дает возможность вызывать в гипертексте другие программы, благодаря чему в нужные места гиперотчетов подключены посредством программы pcxshow сканированные и отредактированные изображения (планы, разрезы, таблицы, рисунки, фото). По завершении работы программы экран восстанавливается

и пользователь возвращается к той же самой позиции в гипертекстовом файле.

стовом файлы отчетов структурированы по принципу разветвленного<br>многоуровневого древа. Выбрав по СОДЕРЖАНИЮ интересу-<br>ющую тему, можно прямо перейти к ней и, просмотрев ее, перейти<br>к более низкому уровню, откуда спуститьс

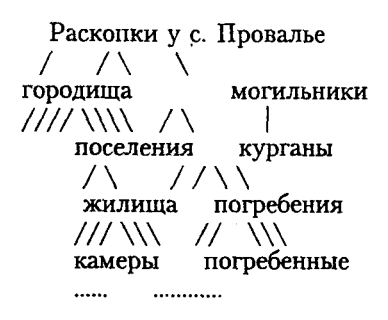

Структурированный таким образом текст выглядит на экране очень компактно, а любой объект можно быстро просмотреть по визуально выделенным названиям его составных частей.

визуально выделенным названиям его составных частей.<br>
Поиск непосредственно по отчетам удобен на этапе более<br>
широкой области исследования (например, на уровне кургана). Но<br>
это не может удовлетворить исследователей, зан географическому признаку и <F3> - поиск по историко-культурному признаку.

- Классификация археологических памятников по историко-<br>культурному признаку. В системе такого поиска все единицы<br>исследований, упоминаемые в отчетах, расформированы по<br>ЭПОХАМ. Объекты НЕОПРЕДЕЛЯЕМОЙ ЭПОХИ помещены в соответствующий класс. Каждая эпоха в свою очередь делится на

АРХЕОЛОГИЧЕСКУЮ КУЛЬТУРУ, выбрав которую, можно просмотреть все составляющие ее археологические памятники.<br>Понятие "археологический памятник" характеризует замкнутые понятие археологический памятник характеризует замкнутые<br>комплексы исследований, разделенные на категории (ПОГРЕ-БЕНИЯ, ЖИЛИЩА, СТОЯНКИ, МАСТЕРСКИЕ, ОГРАДКИ,<br>КЕНОТАФЫ). Выбрав главу, например ПОГРЕБЕНИЯ, можно<br>просмотреть туры (соответствующие связи в отчетах), которые также сгруп-<br>пированы по географическому принципу и курганной при-<br>надлежности. Причем через связь ГЕОГРАФИЧЕСКИЙ УКАЗА-<br>ТЕЛЬ можно просмотреть результаты всех раскопок, кот  $T, \Pi$ .

Классификация археологических памятников по геограиспосывания археологических начиников по теогра-<br>фическим регионам. Для поиска в этом направлении первичным,<br>естественно, является НАСЕЛЕННЫЙ ПУНКТ, выбрав который,<br>можно просмотреть, какие объекты возле него открыты, каки археологическим культурам они принадлежали.<br>Эта система удобна тем, что раскопки возле одного населен-

ного пункта могли вестись несколько лет или в разные годы и ного пункта могли вестись несколько лет или в разные годы и разными лицами, поэтому сведения о них содержатся в разных ар-<br>хеологических отчетах. Кроме того, имеется перечень (со ссыл-<br>ками на связь) всех географических

и включающих в себя разные культуры, например могильников, поселений.

Классификация инвентаря по культурно-историческим эпо-<br>хам. Инвентарь в археологии выступает как составная часть археологических памятников. Выделение его в особую категорию обосновано потребностями науки. Но огромное количество инвентаря различного типа, множество его внутренних признаков<br>делает проблему четкой структуризации довольно проблематичной.<br>Потому разработчики этого направления поиска не ставили такую задачу.

Выбрав тему ИНВЕНТАРЬ какой-либо культуры (инвентарь неопознанной культуры выделен в соответствующую группу), исследователь перейдет в главу, представляющую собой таблицу, где в первой колонке указано имя атрибута и его признак (нажав <Enter>, можно просмотреть место в отчете, содержащее описание внутренних признаков конкретного объекта и его рисунок), во второй - ссылка на главу, содержащую археологический контекст (местоположение предмета, соседствующие предметы etc.), в третьей - ссылка на главу, содержащую описание географического места нахолки

Для оптимитизации поиска объекты в таблицах сгруппированы по материалу, из которого изготовлены (керамика, камень, кость. бронза, охра и т. д.).

Разработанная система дает возможность быстрого сравнения инвентаря, выявления его внешних и внутренних признаков. Кроме того, подобная система представления данных несколько смягчает проблемы археологической классификации. Ведь до сих пор не выявлены основные ее признаки, не выработан язык представления ланных и часто одни и те же признаки описаны исследователями по-разному. Необходимость создания археологического тезауруса очевилна.

В заключение следует сказать, что в отделе информатики приступили к работе над созданием базы данных археологических памятников Украины.